Cíl projektu

### Sledovat zatížení procesoru pomocí protkolu SNMP v přehledném GUI Managementkonsole

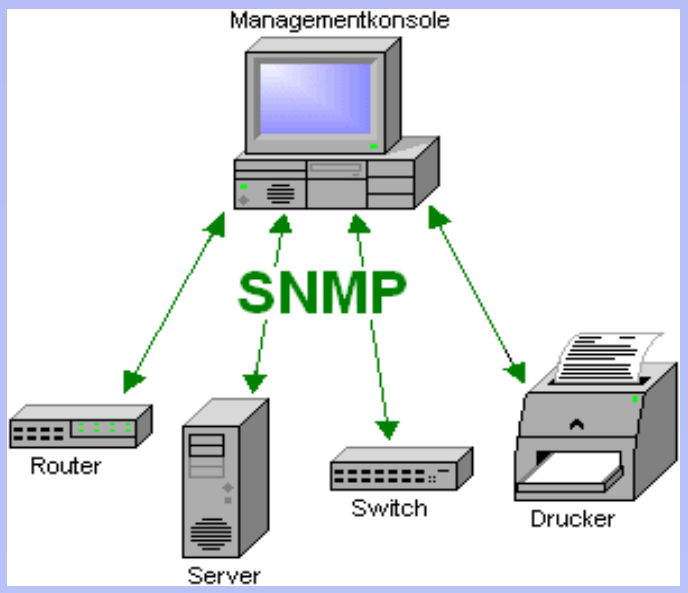

#### **Obsah práce**

Instalace a nastavení SNMP daemona

Vyhlednání CPU parametru v MIB

Čtení hodnot protokolem SNMP

Programování aplikace

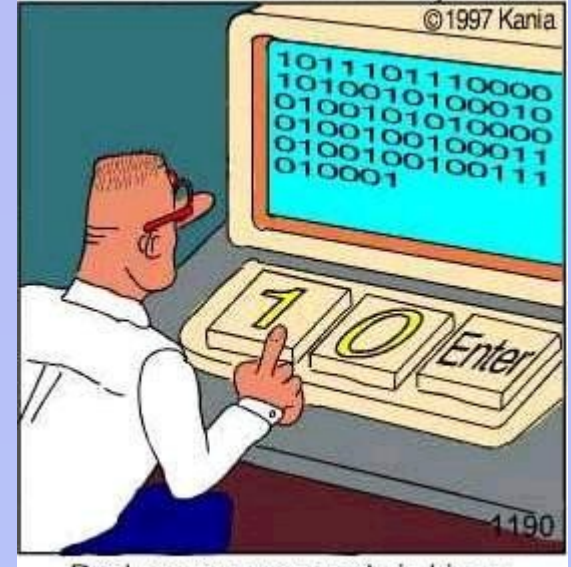

Real programmers code in binary.

UBUNTU + SNMP = sudo apt-get install snmp snmpget snmpwalk

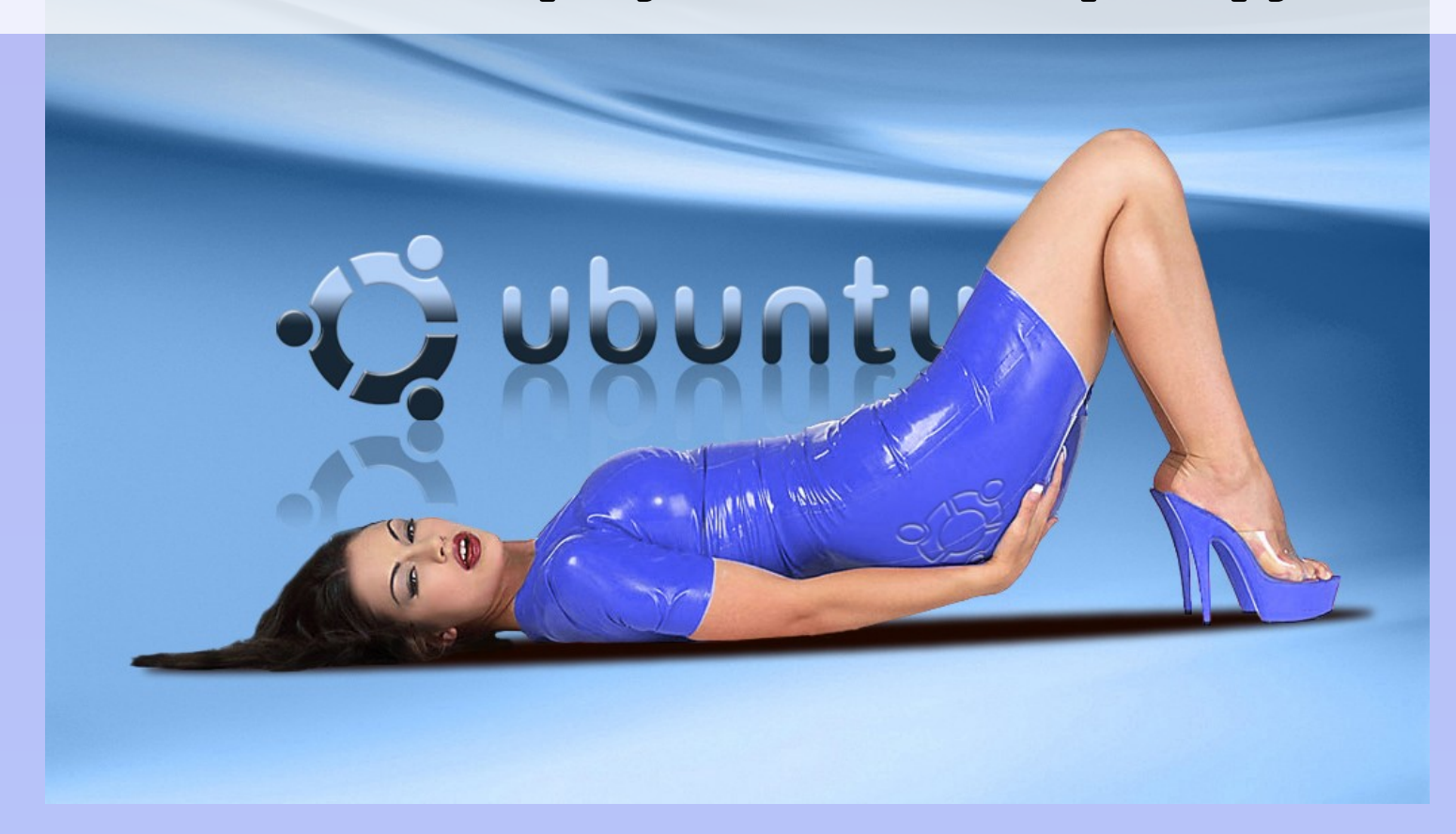

#### **SNMP MIB**

**Users CPU time in % .1.3.6.1.4.1.2021.11.9.0**

**System CPU time in % .1.3.6.1.4.1.2021.11.11.0**

**Idle CPU time in % .1.3.6.1.4.1.2021.11.10.0**

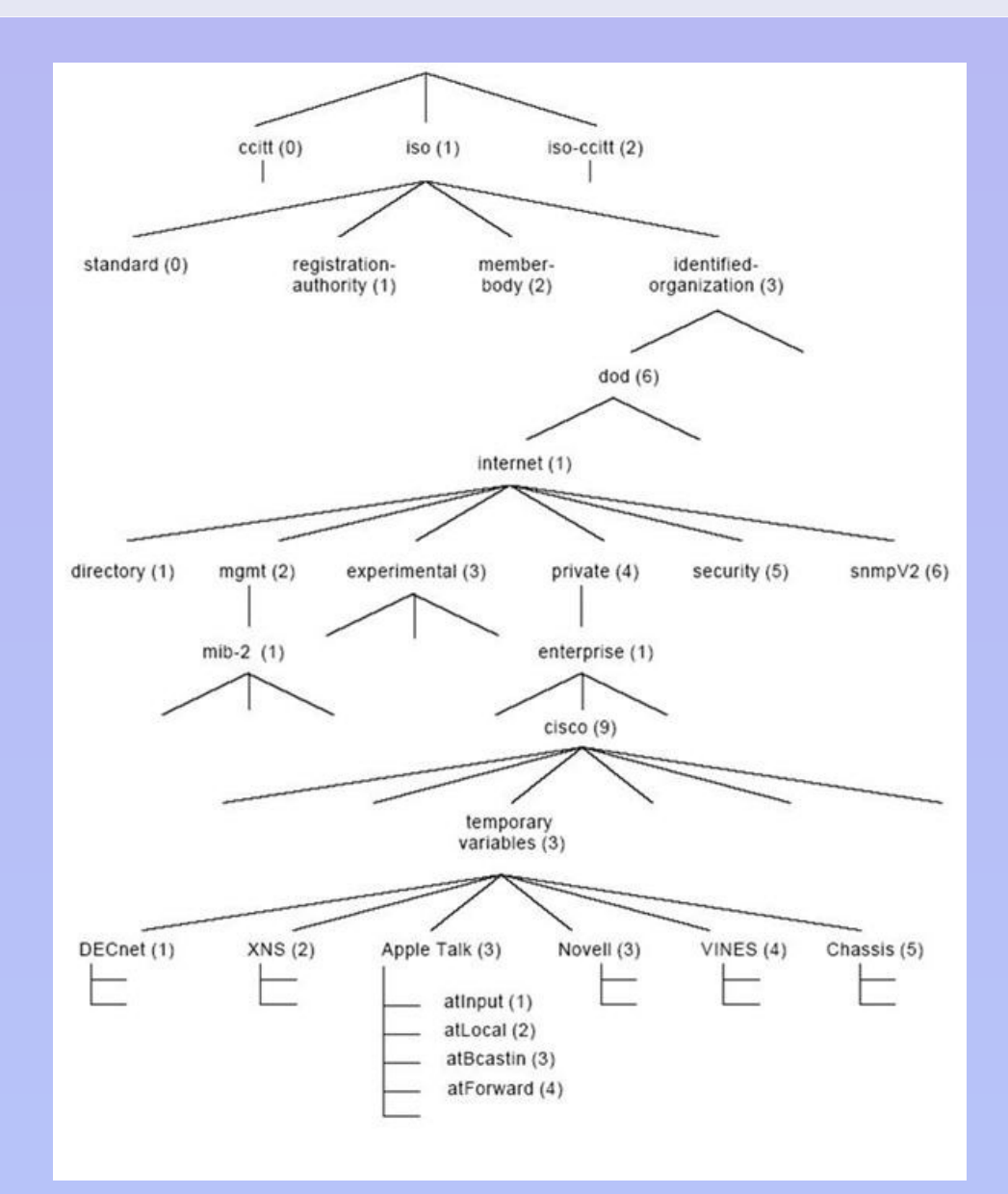

#### **Python programming Python 2.6**

**WxPython library**

```
class SnmpGuiClient(wx.Frame):
```

```
FROM = 'localhost'
```

```
VERSION = '2c'
```
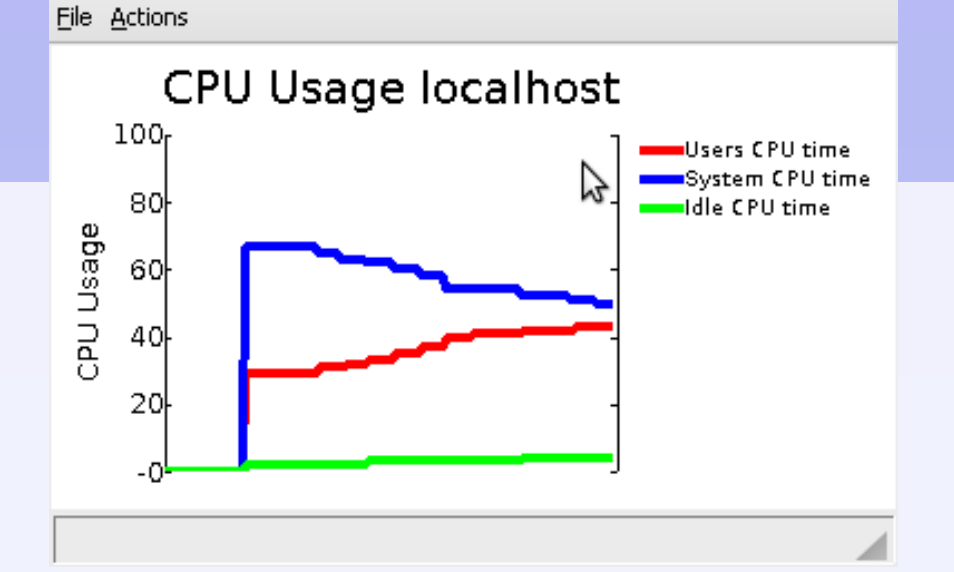

```
COMMUNITY = 'public'
```

```
DATA = [
   ('.1.3.6.1.4.1.2021.11.9.0','red','Users CPU time'),
   ('.1.3.6.1.4.1.2021.11.11.0','blue','System CPU time'),
   ('.1.3.6.1.4.1.2021.11.10.0','green','Idle CPU time')
]
```

```
REFRESH_TIME = 400
```
#### **Python programming Python 2.6**

**WxPython library**

```
class SnmpGuiClient(wx.Frame):
```

```
FROM = 'localhost'
```

```
VERSION = '2c'
```
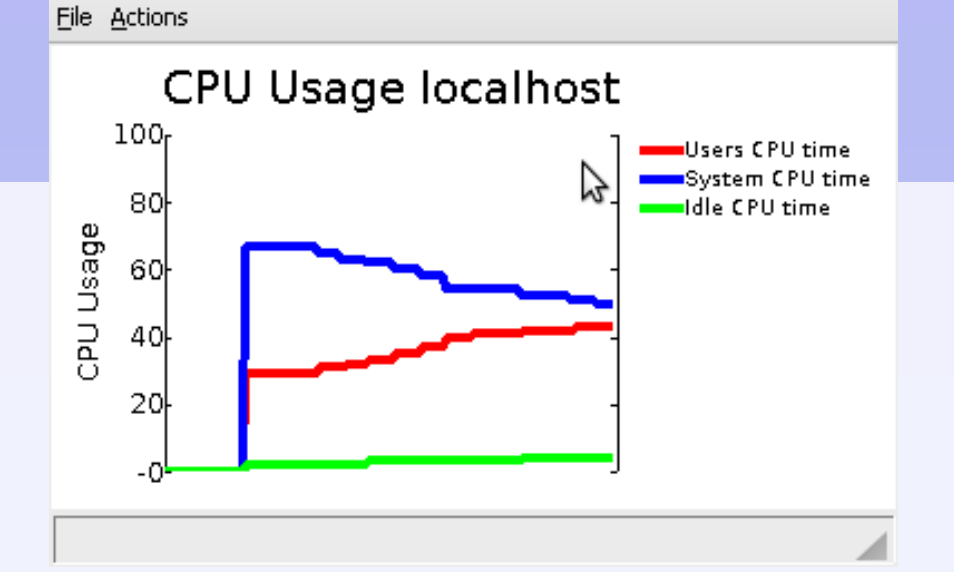

```
COMMUNITY = 'public'
```

```
DATA = [
   ('.1.3.6.1.4.1.2021.11.9.0','red','Users CPU time'),
   ('.1.3.6.1.4.1.2021.11.11.0','blue','System CPU time'),
   ('.1.3.6.1.4.1.2021.11.10.0','green','Idle CPU time')
]
```

```
REFRESH_TIME = 400
```
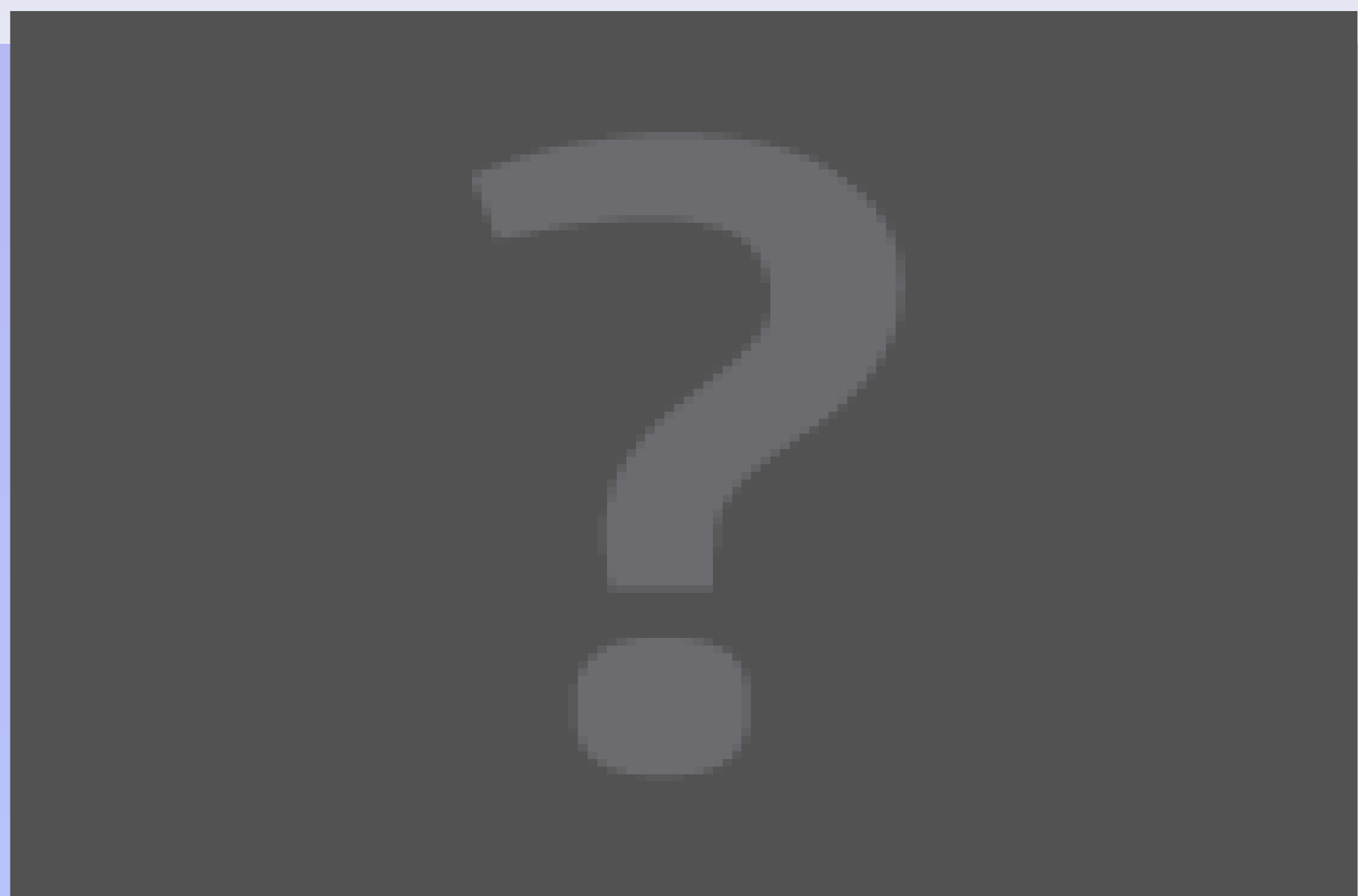

#### **Zdroje**

**http://hw.cz/Produkty/ART957-SNMP-protokol-a-jeho-vyuziti.html**

**http:/[/www.samuraj-cz.com/clanek/snmp-simple-network-management-protocol/](http://www.samuraj-cz.com/clanek/snmp-simple-network-management-protocol/)**

**<http://www.mibsearch.com/>**

**http://docs.python.org**